# Solución de problemas de links troncales/de canal de puerto MDS 9000 que no aparecen  $\overline{a}$

# Contenido

Introducción **Antecedentes** Resolución de Problemas de Trunking MDS/Enlaces de Canal de Puerto que no aparecen **Verificación** Síntomas Mensajes de registro Base de datos OUI Trabajo Adiciones a la base de datos OUI Tabla 1.1. Adiciones a la base de datos MDS OUI Tabla 1.2. Agregaciones de base de datos OUI Nexus 5000/5500/5600/6000 Tabla 1.3. Adiciones a la base de datos OUI de Nexus 9000 Tabla 1.4. Adiciones a la base de datos UCS FI OUI **Advertencias** 

# Introducción

Este documento describe por qué un enlace de canal de fibra (FC) entre un switch Cisco Multilayer Director (MDS) y otro switch Cisco no aparece cuando se realiza la conexión troncal o en un canal de puerto; sin embargo, el mismo enlace puede aparecer cuando no está en un canal de puerto y el enlace troncal está desactivado.

## **Antecedentes**

Esto incluye enlaces FC entre switches MDS y otros switches MDS, switches Nexus y Fabric Interconnects (FI) de Unified Computing System (UCS).

Consejo: Para obtener información más detallada sobre los canales de puerto y el enlace troncal, consulte las guías de configuración de canal de puerto y enlace troncal adecuadas. Guía del canal de puerto:

[https://www.cisco.com/c/en/us/td/docs/switches/datacenter/mds9000/sw/8\\_x/config/interface](https://www.cisco.com/c/es_mx/td/docs/switches/datacenter/mds9000/sw/8_x/config/interfaces/cisco_mds9000_interfaces_config_guide_8x/configuring_portchannels.html) s/cisco\_mds9000\_interfaces\_config\_quide\_8x/configuring\_portchannels.html Guía de enlace troncal:

[https://www.cisco.com/c/en/us/td/docs/switches/datacenter/mds9000/sw/8\\_x/config/interface](https://www.cisco.com/c/es_mx/td/docs/switches/datacenter/mds9000/sw/8_x/config/interfaces/cisco_mds9000_interfaces_config_guide_8x/configuring_trunking.html) s/cisco\_mds9000\_interfaces\_config\_quide\_8x/configuring\_trunking.html

Todos los switches MDS pueden agregar varios enlaces físicos en un único enlace virtual a través de canales de puerto, así como transportar varias redes de área de almacenamiento virtual (VSAN) a través de un enlace con la función de enlace troncal cuando se conectan con otro dispositivo Cisco.

Para negociar los canales de puerto y los enlaces troncales, los switches MDS utilizan los servicios de parámetros de par de intercambio (EPP) para comunicarse a través de puertos de par en un enlace entre switches (ISL). Parte del proceso de negociación ISL verifica que el par sea un dispositivo Cisco con el Identificador único organizativo (OUI) del par.

Si la OUI de un switch de Cisco no aparece en la base de datos OUI del peer como una OUI de Cisco, el link no aparece cuando se agrega a un canal de puerto o si el trunking está habilitado en la interfaz.

## Resolución de Problemas de Trunking MDS/Enlaces de Canal de Puerto que no aparecen

Si el link está en un canal de puerto, verifique que la interfaz de canal de puerto tenga el modo de canal activo configurado.

```
MDSswitch# show run interface port-channel 1
...
interface port-channel1
channel mode active <<<<
```
Si el enlace está conectado a un switch de virtualización de puertos N\_Port (NPV), como un FI, compruebe que las funciones NPIV y fport-channel-trunk estén activadas.

MDSswitch# show feature | include npiv npiv 1 enabled MDSswitch# show feature | include fport fport-channel-trunk 1 enabled

Si el link es trunking, verifique que el protocolo de trunking esté habilitado globalmente.

MDSswitch# show trunk protocol Trunk Protocol is enabled

Verifique que el trunking esté habilitado en la interfaz.

MDSswitch# show interface port-channel 1 port-channel1 is down (No operational members) Hardware is Fibre Channel Port WWN is xx:xx:00:2a:6a:xx:xx:xx Admin port mode is auto, trunk mode is on <<<<

Si el link está conectado a 8 Gbps, asegúrese de que el patrón de relleno, o la palabra de relleno, se debe configurar igual para ambos lados del link. De forma predeterminada, los dispositivos MDS, N5K/N6K y UCS FI 6300 Series utilizan ARBFF. N9K y UCS FI serie 6400 solo admiten IDLE como patrón de relleno 8G.

Utilice este comando para confirmar el patrón de relleno actual en las interfaces MDS/N5K/N6K fc x/y:

#### slot x show hardware internal fcmac port y port-info | i FILL

Nota: La salida en los switches Nexus puede ser 0x0 (la interfaz no es de 8 Gbps), 0xBC94FFFF (ARBFF) o 0xBC95B5B5 (IDLE).

Cuando se conecta un N9K o UCS FI 6400 a un dispositivo que utiliza ARBFF de forma predeterminada, debe configurar la interfaz en el dispositivo conectado para utilizar IDLE.

MDSswitch# conf t Enter configuration commands, one per line. End with CNTL/Z. MDSswitch(config)# interface fc1/2MDSswitch(config-if)# switchport fill-pattern IDLE speed 8000 En UCS FI serie 6300, verá el patrón de relleno de los enlaces ascendentes de FC y se configurará en UCS Manager (UCSM) en SAN > SAN Cloud > Fabric > Uplink FC Interfaces > FC Interface x/yen la ficha General.

### Verificación

#### Síntomas

- Las interfaces aparecen como puertos únicos con el enlace troncal desactivado, pero no en un canal de puerto.
- Una única interfaz no puede aparecer con el trunking habilitado.
- Cuando se encuentra en un canal de puerto o se agrega a un canal de puerto, las interfaces se desactivan inmediatamente por error.

#### Mensajes de registro

Nota: Es posible que el OUI del switch esté ausente de la base de datos OUI del peer en uno o ambos lados de un link. Ambas partes deben ser investigadas.

Para switches MDS y Nexus:

El switch sin OUI del peer en su base de datos OUI registra los errores "flogi físico rechazado, esperando el modo de puerto" y "EPP\_SYNC".

```
MDSswitch# show flogi internal event-history errors | include reject previous 1 next 1
...
10) Event:E_DEBUG, length:124, at 727676 usecs after Tue May 14 17:44:47 2013
[102] fs_fc2_msg_flogi: ifindex[0x12ae000] pwwn[xx:xx:00:2a:6a:xx:xx:xx] physical flogi
rejected, waiting for the port mode
```
11) Event:E\_DEBUG, length:124, at 661821 usecs after Tue May 14 17:44:39 2013 [102] fs\_fc2\_msg\_flogi: ifindex[0x12ae000] pwwn[xx:xx:00:2a:6a:xx:xx:xx] physical flogi rejected, waiting for the port mode

12) Event:E\_DEBUG, length:73, at 772303 usecs after Tue May 14 17:43:11 2013 [102] fs\_flogi\_send\_flogi\_reject: mts\_q == 0, ifindex 0x12ae000, port 0x0

19) Event:E\_DEBUG, length:48, at 465145 usecs after Tue May 14 17:44:49 2013 [102] epp\_ac\_accept\_sync: Error sending EPP\_SYNC ... 27) Event:E\_DEBUG, length:48, at 280537 usecs after Tue May 14 17:44:43 2013 [102] epp\_ac\_accept\_sync: Error sending EPP\_SYNC

Para confirmar la interfaz de los errores, traduzca el índice con el filtro show interface snmpifindexand por el índice ifindex en el mensaje de error. El ejemplo utiliza el ifindex 12ae000 encontrado en los errores de historial de eventos internos flogi.

MDSswitch# show interface snmp-ifindex | include 12ae000 fc6/47 0019587072 (00012ae000)

Para FI de UCS: La FI sin OUI del peer en su base de datos OUI registra los errores "PI\_FSM\_EV\_PORT\_CONFIG\_FAILURE" y "port fcx/y retry vf tagging on non-cisco switch".

UCS(nxos)# show port internal event-history errors

1) Event:E\_DEBUG, length:117, at 225850 usecs after Wed Aug 1 10:18:26 2018 [102] pi\_fsm\_port\_attr\_change\_init: Ifindex (fc1/47)0x102e000, Err disabled event (PI\_FSM\_EV\_PORT\_CONFIG\_FAILURE)0xd7

2) Event:E\_DEBUG, length:100, at 222587 usecs after Wed Aug 1 10:18:26 2018 [102] pm\_process\_fport\_vf\_tagging\_capability: port fc1/47 attempting vf tagging on non-cisco switch

#### Base de datos OUI

Extraiga la OUI de cada switch. El OUI es el tercer, cuarto y quinto octeto del World Wide Name (WWN).

peer-switch# show wwn switch Switch WWN is xx:xx:00:2a:6a:xx:xx:xx En este ejemplo, el OUI del switch es 0x002A6A.

Verifique la base de datos OUI del switch para la OUI del switch peer. Si el comando no tiene salida, el OUI está ausente de la base de datos.

MDSswitch# show wwn oui | include 0x002a6a MDSswitch#

> Nota: Las FI de UCS no admiten el comando wwn ouicommand. Consulte la Tabla 1. y la tabla 2. para ver cuándo se agregaron OUI a la base de datos FI OUI.

## Trabajo

Las bases de datos de OUI del switch se actualizan mediante actualizaciones de software del switch. Hasta que se pueda actualizar un switch a una versión de software con una base de datos OUI que incluya la OUI del switch de peer, utilice links únicos configurados fuera de los canales de puerto con trunking inhabilitado.

El comando ewwn oui <hex oui> en los switches MDS y Nexus puede agregar manualmente OUI

de Cisco a la base de datos OUI del switch.

En los switches MDS, esta función está disponible en NX-OS versión 7.3(0)D1(1) y posteriores.

En los switches Nexus 5K/6K, esta función se agregó en NX-OS versión 7.3(3)N1(1) y posteriores. En los switches Nexus 9000 en NX-OS 7.x, esta función está disponible en NX-IS versión 7.3(1)N1(1) y posteriores.

En los switches Nexus 9000 en otras versiones de NX-OS, esta función está disponible en NX-OS versión 9.3(3) y posteriores.

```
Example: MDSswitch# configure terminal
MDSswitch(config)# wwn oui 0x0000fc
MDSswitch# show wwn oui
OUI Vendor Default/Static
----------------------------------------------------
```
0x0000fc Cisco Static

Los switches Nexus 9000 en imágenes ACI pueden agregar una OUI a la biblioteca en tiempo de ejecución desde el APIC en 15.0(1k) y posteriores.

### Adiciones a la base de datos OUI

#### Tabla 1.1. Adiciones a la base de datos MDS OUI

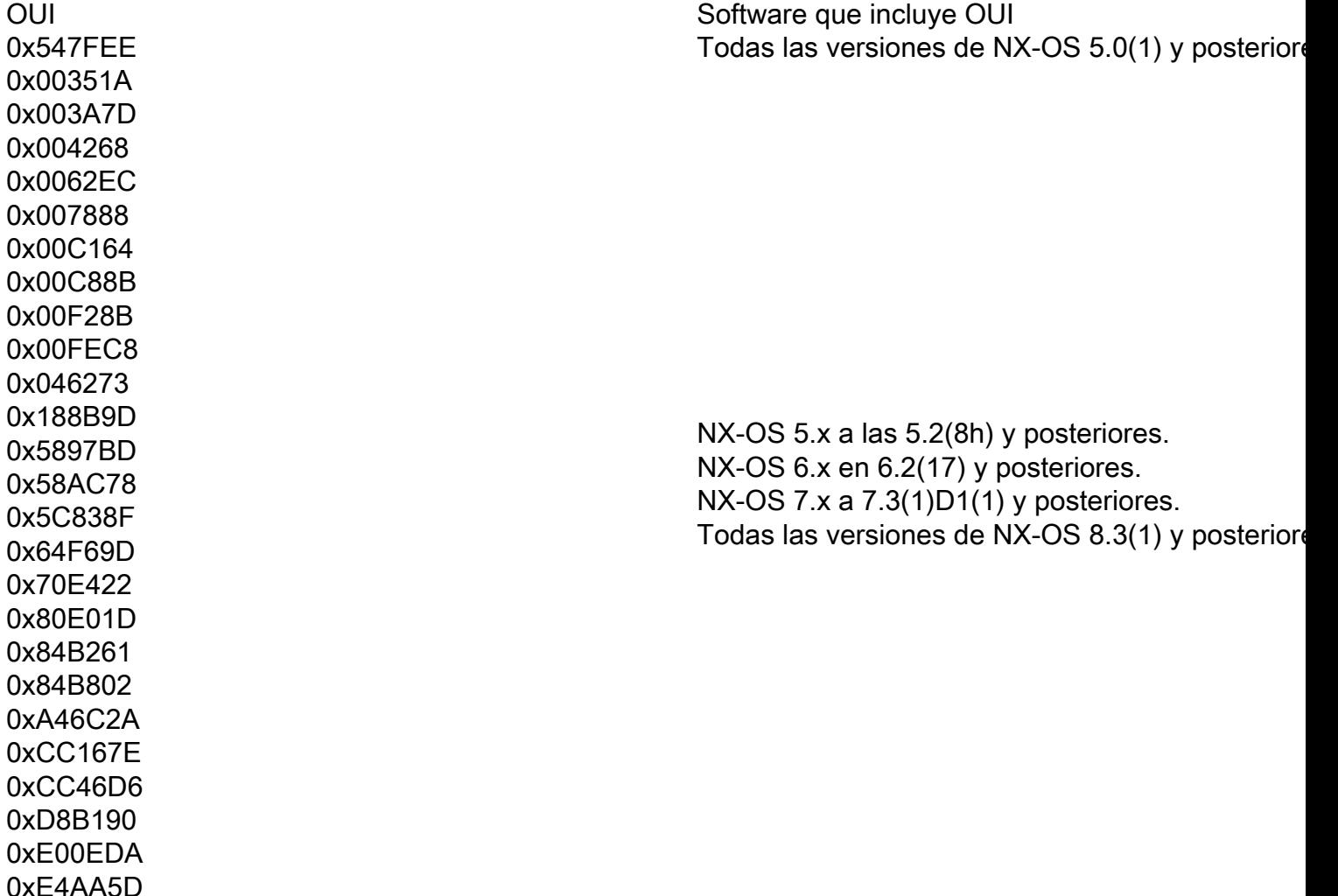

0x0018BA 0x001B54 0x002255 0x0023AC 0x002498 0x0024F7 0x002651 0x002698 0x002A6A 0x00DEFB 0x04C5A4 0x108CCF 0x18EF63 0x1CDF0F 0x405539 0x68BDAB 0x8C604F 0x8CB64F 0xA8B1D4 0xB41489 0xC0626B 0xF02572 0xF866F2 0x508789 0x58F39C 0x7426AC 0x7C0ECE 0x881DFC 0x88F031 0x8C604F 0xA0ECF9 0xF07F06 0xF40F1B 0xF44E05 0xF8C288 0xFC5B39 0x000831 0x003A9C 0x74A02F 0xD0A5A6 0x70EA1A 0x00FD22 0x10B3D5 0x10B3D6 0x4C710D 0xC4B239 0xD4E880 0x3C13CC

Todas las versiones de NX-OS 5.2(6) y posteriore

Todas las versiones de NX-OS 6.2(11) y posterio

NX-OS 5.x a 5.2(8g) y posteriores. NX-OS 6.x a 6.2(11c) y posteriores. Todas las versiones de NX-OS 7.3(1)D1(1) y posteriores.

0xC4F7D5<br>0xC4F7D5

NX-OS 6.x en 6.2(33) y posteriores. Todas las versiones de NX-OS 8.4(2) y posteriore

 $0xDC774C$   $0xDC774C$ NX-OS 9.x a las 9.2(1) y posteriores.

0x3C 15CC<br>0x4CE176 Por determinar

### Tabla 1.2. Agregaciones de base de datos OUI Nexus 5000/5500/5600/6000

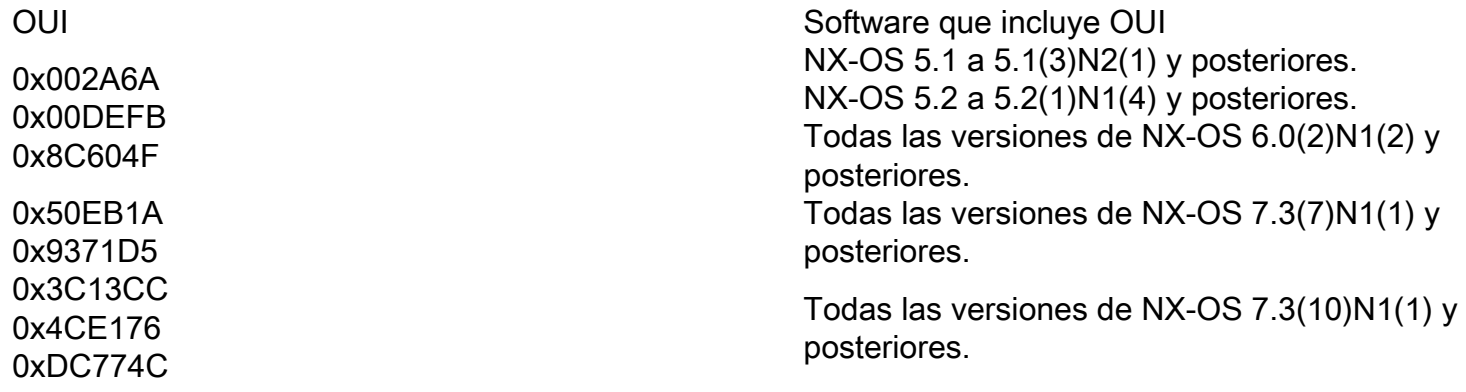

### Tabla 1.3. Adiciones a la base de datos OUI de Nexus 9000

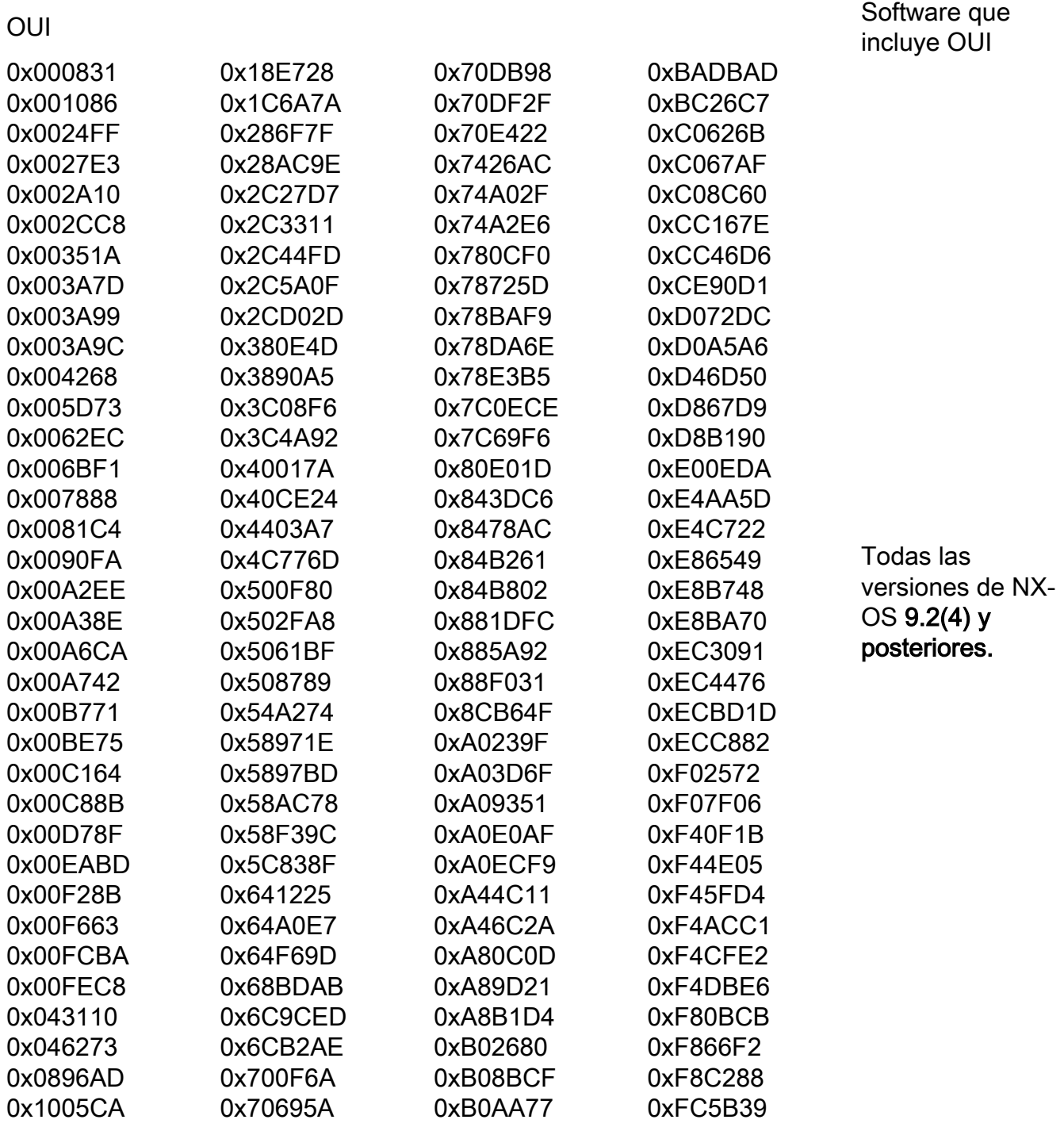

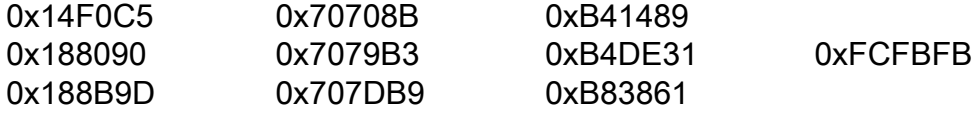